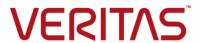

# Veritas™ Risk Advisor Release Notes

AIX, ESXi, HP-UX, Linux, Solaris, Windows Server 7.3.3

Document version: 7.3.3 Rev 0 Last updated: 2019-04-14

Release Notes

### **Legal Notice**

Copyright © 2019 Veritas Technologies LLC. All rights reserved.

Veritas and the Veritas Logo are trademarks or registered trademarks of Veritas Technologies LLC or its affiliates in the U.S. and other countries. Other names may be trademarks of their respective owners.

This product may contain third party software for which Veritas is required to provide attribution to the third party ("Third Party Programs"). Some of the Third Party Programs are available under open source or free software licenses. The License Agreement accompanying the Software does not alter any rights or obligations you may have under those open source or free software licenses. Refer to the third party legal notices document accompanying this Veritas product or available at:

#### https://www.veritas.com/about/legal/license-agreements

The product described in this document is distributed under licenses restricting its use, copying, distribution, and decompilation/reverse engineering. No part of this document may be reproduced in any form by any means without prior written authorization of Veritas Technologies LLC and its licensors, if any.

THE DOCUMENTATION IS PROVIDED "AS IS" AND ALL EXPRESS OR IMPLIED CONDITIONS, REPRESENTATIONS AND WARRANTIES, INCLUDING ANY IMPLIED WARRANTY OF MERCHANTABILITY, FITNESS FOR A PARTICULAR PURPOSE OR NON-INFRINGEMENT, ARE DISCLAIMED, EXCEPT TO THE EXTENT THAT SUCH DISCLAIMERS ARE HELD TO BE LEGALLY INVALID. VERITAS TECHNOLOGIES LLC SHALL NOT BE LIABLE FOR INCIDENTAL OR CONSEQUENTIAL DAMAGES IN CONNECTION WITH THE FURNISHING, PERFORMANCE, OR USE OF THIS DOCUMENTATION. THE INFORMATION CONTAINED IN THIS DOCUMENTATION IS SUBJECT TO CHANGE WITHOUT NOTICE.

The Licensed Software and Documentation are deemed to be commercial computer software as defined in FAR 12.212 and subject to restricted rights as defined in FAR Section 52.227-19 "Commercial Computer Software - Restricted Rights" and DFARS 227.7202, et seq. "Commercial Computer Software and Commercial Computer Software Documentation," as applicable, and any successor regulations, whether delivered by Veritas as on premises or hosted services. Any use, modification, reproduction release, performance, display or disclosure of the Licensed Software and Documentation by the U.S. Government shall be solely in accordance with the terms of this Agreement.

Veritas Technologies LLC 500 E Middlefield Road Mountain View, CA 94043 http://www.veritas.com

Release Notes

### **Technical Support**

Technical Support maintains support centers globally. All support services will be delivered in accordance with your support agreement and the then-current enterprise technical support policies. For information about our support offerings and how to contact Technical Support, visit our website:

https://www.veritas.com/support

You can manage your Veritas account information at the following URL:

https://my.veritas.com

If you have questions regarding an existing support agreement, please email the support agreement administration team for your region as follows:

Worldwide (except Japan) CustomerCare@veritas.com

Japan <u>CustomerCare\_Japan@veritas.com</u>

#### **Documentation**

Make sure that you have the current version of the documentation. Each document displays the date of the last update on page 2. The latest documentation is available on the Veritas website:

https://sort.veritas.com/documents

Documentation feedback

Your feedback is important to us. Suggest improvements or report errors or omissions to the documentation. Include the document title, document version, chapter title, and section title of the text on which you are reporting. Send feedback to:

doc.feedback@veritas.com

You can also see documentation information or ask a question on the Veritas community site:

http://www.veritas.com/community/

### **Veritas Services and Operations Readiness Tools (SORT)**

Veritas Services and Operations Readiness Tools (SORT) is a website that provides information and tools to automate and simplify certain time-consuming administrative tasks. Depending on the product, SORT helps you prepare for installations and upgrades, identify risks in your datacenters, and improve operational efficiency. To see what services and tools SORT provides for your product, see the data sheet:

https://sort.veritas.com/data/support/SORT Data Sheet.pdf

### About this document

This document provides important information about Veritas Risk Advisor (VRA) 7.3.3. Review this entire document before you install and use VRA 7.3.3.

# **Getting more information or help**

- For the latest information about updates, patches, and software issues regarding this release, see the following Late Breaking News (LBN):
  - https://www.veritas.com/support/en\_US/article.TECH68401
- For more information about system requirements and software limitations, see the following documents:
  - Veritas Risk Advisor Support Requirements
  - Veritas Risk Advisor Deployment Requirements
- If you forget or lose the VRA administrator password, contact Veritas Technical Support.

### **Overview of Veritas Risk Advisor**

VRA is a risk detection and management solution that enables organizations to diagnose high availability (HA) and disaster recovery (DR) vulnerabilities (gaps) and optimize data protection. It empowers enterprises to effectively manage business continuity implementations to ensure that critical business data is protected at all times.

VRA is an agentless discovery and monitoring tool that automatically scans your enterprise infrastructure to detect vulnerabilities in the HA/DR configurations. It alerts you to any potential gaps, best practice violations, and service level agreement (SLA) breaches.

The information and insight provided by VRA includes:

- Detailed information about the current data protection and HA/DR risks and the prioritized actions that you can take to fix them
- Recommendations for improving HA/DR performance based on best practices and recovery objectives
- Differences that it identifies between the production, standby, and DR systems
- Auditing and compliance documentation, including a topology map of your production environment, DR configuration, and dependencies

# Changes introduced in this release

The following changes have been introduced in this release.

# New features and highlights

This VRA release introduces new features and significant enhancements in the following areas:

| Area                          | New feature                                                                            |  |  |
|-------------------------------|----------------------------------------------------------------------------------------|--|--|
| VMware vSAN                   | Support has been added for <b>VMware vSAN</b> virtual storage. VRA collects the needed |  |  |
|                               | information through the corresponding vCenter server and analyzes it for risks.        |  |  |
| Kerberos Authentication       | VRA allows scanning Linux hosts with <b>MIT Kerberos</b> authentication through        |  |  |
|                               | dedicated credentials.                                                                 |  |  |
| <b>Enhancements to Oracle</b> | Numerous enhancements have been added to data collection, modeling and data            |  |  |
| support                       | analysis across the <b>Oracle</b> stack.                                               |  |  |

# **Documentation packaging change**

Beginning with release 7.2, VRA documentation will not be included in the tar ball with the VRA software. You can access the VRA docs at the following location:

https://sort.veritas.com/documents

Note: You need to select Risk Advisor in the Product list.

# Additional changes and enhancements

The following additional changes and enhancements have been introduced in this release.

# New privileged commands

The following new read-only privileged commands are required:

| Command | Required for scanning |
|---------|-----------------------|
|         |                       |
|         |                       |

# **New/Modified system properties**

The following system properties are added or modified:

| Category       | Property                                           | Description                                                                                                    |
|----------------|----------------------------------------------------|----------------------------------------------------------------------------------------------------|
| Collection     | Path of krb5.conf file for Kerberos authentication | Specify the path of krb5.conf file needed for Kerberos authentication.  Default: C:\\ProgramData\\KerberosV5\\krb5.conf                                                                                                    |
| Email Settings | Send individual email for each address             | Default: No Changing to "Yes" will enable parallel sending of emails to multiple recipients – potentially speeding up processing time. When scheduled report are configured, this could also potentially shorten the Full Cycle. |

# **Data collection enhancements**

The following enhancements are included:

| ID     | Description                                                     |
|--------|-----------------------------------------------------------------|
| P-8571 | Enhanced collection of Oracle DataGuard information through OEM |
| P-8641 | Enhanced collection for Isilon OneFS version 8+                 |
| A-1297 | Add collection for Linux flavors                                |
| N-2308 | Added collection for RAC Heartbeat                              |

### **Risk detection enhancements**

The following risk detection enhancements are included:

| ID     | Description                                              |
|--------|----------------------------------------------------------|
| G-2152 | Gap 00360NFSIA enhanced to allow granular suppression    |
| G-2222 | Gap 00558VCSHB logics enhanced to cover additional cases |

# **Application enhancements**

The following application enhancements are included:

| ID     | Description                                              |
|--------|----------------------------------------------------------|
| A-1334 | Use credentials for SAPI password                        |
| N-2292 | External Ticketing Integration - Generic REST API update |

#### Release Notes

| ID     | Description                                                                       |  |
|--------|-----------------------------------------------------------------------------------|--|
| N-2260 | Database Views - Add WITH GRANT OPTION to sysapi so that other users could access |  |
|        | the tables                                                                        |  |
| A-1376 | Implement caching mechanism to speed up data analysis time                        |  |

### **Important Notes**

Review the following important notes about the various VRA configurations.

#### Oracle database locale requirement

The Oracle instance used as the backend database for VRA must be configured with the English Locale. This requirement is complementary to other requirements identified in the Deployment guide and/or other documents.

#### **Internet Explorer requirement**

Internet Explorer (IE) Enhanced Security must be disabled on the VRA server. Accessing the VRA application using IE on the VRA server when IE Enhanced Security is enabled can lead to configuration errors. This requirement is complementary to other requirements identified in the Deployment guide and/or other documents.

#### Scanning HP 3PAR using InForm CLI proxy

When using InForm CLI proxy to scan HP 3PAR arrays, it is mandatory to use encrypted passwords.

#### Scanning NetApp storage systems using SSL

If an error is experienced when connecting to NetApp storage systems using SSL, perform one of the following changes to resolve the connection error:

- Enable TLS on the target NetApp storage system using the option tls.enable on command.
- Comment the following line in the java.security file of the Java installation used by the master/collector servers:

```
jdk.tls.disabledAlgorithms=SSLv3
```

The default path for the file is C:\Program Files\Java\jre1.8.0\_40\lib\security.

This option was uncommented on Java v8.31.

#### **Using the Backup Host Role**

To avoid false tickets regarding storage access or SAN I/O configuration inconsistency that involves backup servers, configure the backup servers inside a business entity and assign the 'Backup' role.

#### Release Notes

#### **Enabling data collection from vSphere Infrastructure Navigator (VIN)**

In order to enable remote data collection from VIN, the following steps must be performed on the VIN appliance:

- Edit the /opt/vadm-engine/webapps/jolokia/WEB-INF/classes/jolokia-access.xml
   configuration file and specify the IP Address of the VRA collector that will connect VIN.
- Run the /opt/vadm-engine/bin/disable\_security.sh script in order to enable remote connection (disables some of the local security configurations such as firewalls).
- Restart the VIN discovery engine by running /etc/init.d/vadm-engine restart.
- Check connection by browsing to the http://[VIN IP]:8080/jolokia URL.

#### Scan of Storage and Replication Management servers

It is recommended to scan all production/DR storage management servers as hosts in step 4 of the configuration wizard – also in the case they are already scanned through step 2. Scanning the servers as hosts ensures all replication group information is collected and analyzed.

#### Scan of Windows hosts through WMI

Scanning of Windows hosts updated with KB3139940 might fail with Access Is Denied message. To overcome this failure, please make sure that the user configured to authenticate to this server is a member of the Local Administrator group on the VRA server. As of version 7.2.1, VRA provides also an alternative method of scanning Windows servers using WMI which requires PowerShell version 5.1 or higher.

#### Recommended display size and resolution

VRA's web user interface is best displayed and operated with Full HD resolution (1080p) on 21" screens (or larger) with aspect ratio of 16:9. Using smaller screens and/or coarser resolution might cause some information to be displayed partially. When that happens, the browser zoom-out function can be used to entirely display such content.

# **Fixed issues**

This VRA release includes the following fixed issues.

# Scan and data collection issues

The following issues are resolved:

| ID     | Description                                                                          |
|--------|--------------------------------------------------------------------------------------|
| P-8653 | Can't scan SCVMM 2016                                                                |
| N-2332 | /usr/sbin/ip fails on RH5                                                            |
| A-1307 | unix_rac_collection.sh script, crsctl status output details cut by console jump line |
| A-1326 | WMI_Powershell incorrect status on failure                                           |
| N-2263 | OEM collection filters out relevant objects, leading to possible false negatives     |
| P-8660 | False Scan error on Linux/UNIX servers not running Oracle                            |
| P-8626 | Aggregated Script with Custom Collection run some commands twice                     |
| A-1357 | PV to SV issues - ESXi Hosts to IBM A9000 AA storage                                 |

# **Data Analysis issues**

The following issues are resolved:

| ID     | Description                                                                      |
|--------|----------------------------------------------------------------------------------|
| P-8544 | 02200HCD (host comparison) – non-impact difference due to dynamically calculated |
|        | kernel parameters                                                                |
| G-2180 | Gap 00325SSIOP – non-impact ticket                                               |
| G-2165 | Gap 02410SRMPGCG – non-impact ticket                                             |
| G-2241 | Gap 00541VCSROD non-impactful tickets                                            |
| G-2141 | Gap 00243SBMPNE – non-impactful tickets                                          |
| N-2329 | Gap 00242HostAccessingRemoteDevices performance degradation                      |

# Application and user interface issues

The following issues are resolved:

| ID     | Description                                                                                         |
|--------|----------------------------------------------------------------------------------------------------|
| N-2341 | NetApp vServers are not recognized as "In Scope"                                                    |
| A-1328 | Unable to scroll up/down in 'Contained Business entities' while adding Business Entity using wizard |
| N-2295 | Database Views - Errors in log while trying to update item scan status                              |
| N-2293 | Multiple rows in SAPI_HOST when host is a member of 2 clusters or VM is "virtualized" on 2 hosts    |
| A-1351 | Import of SLA policies is not working after SLA policy revision                                     |

# **Known issues**

This VRA release has the following known issues planned to be fixed in future releases.

If you contact Technical Support about one of these issues, please refer to the incident number in brackets.

# Ticket and report issues

The following ticket and report issues exist:

| ID      | Description                                                 | Workaround                  |
|---------|-------------------------------------------------------------|-----------------------------|
| [A-14]  | Due to a large number of HBA properties, the Host HBA       | Export the report to excel. |
|         | Comparison report may not be readable when executed for     |                             |
|         | Linux and exported as PDF/RTF.                              |                             |
| [A-19]  | After suppressing a gap and performing multiple ticket      | -                           |
|         | searches, the history tab of a ticket of the suppressed gap |                             |
|         | may show multiple suppression records.                      |                             |
| [A-510] | Report: What-If Impact Analysis: Report generation fails    | -                           |
|         | under certain circumstances.                                |                             |
| [A-551] | VMware Summary report contains incorrect set of ESXi        | -                           |
|         | hosts; some hosts are potentially not marked for the scan   |                             |
|         | while other scanned hosts may fail to be included.          |                             |

# Release Notes

| ID       | Description                                                     | Workaround           |
|----------|-----------------------------------------------------------------|----------------------|
| [A-578]  | Gap Id 1601 (Snapshots enabled for Zerto Virtual Manager -      | -                    |
|          | ZVM) - when ticket is exported, impact contains ">".            |                      |
| [G-1504] | Gap Id 360 (NFS options inconsistency) may generate large       | Suppress the ticket. |
|          | tickets or non-impactful tickets.                               |                      |
| [G-1580] | Gap Id 700 (SLA) may fail reporting an exception in the log     | -                    |
|          | file.                                                           |                      |
| [G-1591] | Gap Id 80459 (Network redundancy and resiliency) may            | Suppress the ticket. |
|          | open incorrect tickets for iSCSI environments.                  |                      |
| [G-1634] | Gap Id 225 (Mixture of database files) may open tickets that    | Suppress the ticket. |
|          | include no details under the description section.               |                      |
| [G-1716] | Gap Id 306 (Inconsistent Database Replication) may fail         | -                    |
|          | reporting an exception in the log file.                         |                      |
| [G-1734] | Gap Id 335 (SAN switch single point of failure) may open        | Suppress the ticket. |
|          | incorrect tickets for logical ISL between logical Brocade       |                      |
|          | switches.                                                       |                      |
| [P-3314] | When rollback segments and data files are separated, VRA        | Suppress the ticket. |
|          | may generate false tickets about database files stored on a     |                      |
|          | mixture of RAID types.                                          |                      |
| [P-5975] | When cluster nodes are scanned using different collectors,      | Suppress the ticket. |
|          | VRA may generate false tickets if the collectors' times are not |                      |
|          | synced.                                                         |                      |
| [P-6484] | In specific scenarios, when a replication source becomes the    | -                    |
|          | target and the target becomes the source, VRA does not          |                      |
|          | calculate the data age for the replication. This error may      |                      |
|          | occur when, between two scans, the source is changed to be      |                      |
|          | the target and the target is changed to be the source.          |                      |
| [G-1791] | Gap Id 500 (VCS Online mount resource failure) may open         | -                    |
|          | inaccurate tickets reporting incorrect file systems and block   |                      |
|          | devices mismatches.                                             |                      |
| [P-8161] | Gap Id 420 (vMotion not configured) may open non-impactful      | -                    |
|          | tickets when vMotion is enabled on distributed virtual          |                      |
|          | switches.                                                       |                      |

Release Notes

| ID       | Description                                               | Workaround |
|----------|-----------------------------------------------------------|------------|
| [P-8118] | Gap Ids 213 and 250 may open tickets with no textual      | -          |
|          | description.                                              |            |
| [G-1829] | VRA does not take Affinity and VM to host rules into      | -          |
|          | consideration in certain Gap signatures and non-impactful |            |
|          | tickets may be opened.                                    |            |

# **Topology view issues**

The following topology view issues exist:

| ID       | Description                                          | Workaround |
|----------|------------------------------------------------------|------------|
| [A-534]  | Incorrect Topology connection between 3PAR Vol and   | -          |
|          | Masking Configuration.                               |            |
| [P-8095] | NetApp vServers are not presented in the topology as | -          |
|          | storage arrays.                                      |            |

# **Application issues**

The following application issues exist:

| ID      | Description                                                  | Workaround              |
|---------|--------------------------------------------------------------|-------------------------|
| [A-10]  | When adding Host URL in the Active Directory Configuration   | -                       |
|         | screen, the size of the list box is decreased with each host |                         |
|         | URL added.                                                   |                         |
| [A-21]  | Deleted Domains will be presented in the domain field of the | -                       |
|         | Add User dialogue.                                           |                         |
| [A-377] | The dashboard may present inactive collectors as collectors  | -                       |
|         | that are down.                                               |                         |
| [A-384] | The system enables users to select credentials type which    | -                       |
|         | are unsupported for Active Directory authentication, such as |                         |
|         | "Rotating Password" and "SSH Public Key".                    |                         |
| [A-448] | In rare conditions, users may experience an HTTP 404 Page    | Delete the cookies from |
|         | not Found error when accessing the VRA user interface.       | IE, open a new browser  |
|         |                                                              | window and login.       |

# Release Notes

| ID                | Description                                                        | Workaround                   |
|-------------------|--------------------------------------------------------------------|------------------------------|
| [A-511]           | Error when adding SYMCLI proxy with no description.                | Add a description when       |
|                   |                                                                    | adding a SYMCLI proxy.       |
| [A-512, P-8104]   | Windows host/storage proxy cannot be scanned using                 | Redefine the credential      |
|                   | credential sets defined with domain suffix (e.g.                   | with domain prefix (e.g.     |
|                   | user@domain).                                                      | domain\user).                |
| [A-521, A-520, A- | In certain conditions, Gap Tuning page fails to un-suppress        | -                            |
| 523]              | tickets or suppresses tickets that should not be suppressed.       |                              |
| [A-532]           | Changing policy for EMC CLARiiON/VNX array with no                 | -                            |
|                   | associated proxy may fail.                                         |                              |
| [A-55]            | Users may see and edit scheduled reports tasks that were           | -                            |
|                   | created by other users, potentially for entities external to their |                              |
|                   | own user scope.                                                    |                              |
| [A-579]           | Installer starts the Tomcat service even when the checkbox is      | -                            |
|                   | unchecked                                                          |                              |
| [A-69]            | In some cases, a detailed error message regarding the AD           | Review the rg.0.log file for |
|                   | connection error is not presented.                                 | additional information or    |
|                   |                                                                    | contact Support.             |
| [G-1717]          | The Business Continuity Risk Report may present incorrect          | -                            |
|                   | number of Storage arrays scanned under certain conditions.         |                              |
| [P-7835]          | When exporting information presented in the "View                  | -                            |
|                   | Databases" dialogue to Excel, some of the columns in the           |                              |
|                   | output file contain object ID instead of name.                     |                              |
| [P-8067]          | Duplicate system events logged when SAN switches are               | -                            |
|                   | scanned.                                                           |                              |
| [P-8202]          | When testing SMTP configuration and authentication fails, an       | Check your email to          |
|                   | incorrect message is presented regarding successfully              | ensure a test email was in   |
|                   | completing the test.                                               | fact received.               |
| [A-633, P-8195]   | When entering an invalid character or white space in the IP        | -                            |
|                   | field of a target management or storage proxy, scan may fail       |                              |
|                   | and the scan symbol will continue to spin.                         |                              |

Release Notes

| ID      | Description                                                   | Workaround                |
|---------|---------------------------------------------------------------|---------------------------|
| [A-635] | Agent cannot be deleted from the Agents page if it was        | First delete the agent in |
|         | already uninstalled on the server                             | the GUI and only then     |
|         |                                                               | perform the uninstall     |
|         |                                                               | operation.                |
| [A-683] | When send ticket by email fails, no notification is presented | -                         |
|         | to the user.                                                  |                           |
| [A-696] | Change CLI path under the Scan Troubleshooting page is        | -                         |
|         | occasionally disabled.                                        |                           |

# **Scanning issues**

The following scanning issues exist:

| ID       | Description                                                 | Workaround                  |
|----------|-------------------------------------------------------------|-----------------------------|
| [A-25]   | The Scan Status report does not include information         | Review the status of the    |
|          | regarding scan of management consoles.                      | consoles in the             |
|          |                                                             | Configuration tab or in the |
|          |                                                             | System Log report.          |
| [A-353]  | In rare cases, the "Command with high importance timed out" | -                           |
|          | scan issue may fail to include the name of the script.      |                             |
| [A-505]  | SRM may fail with the following message: "Unsupported       | Contact support.            |
|          | version URI urn:srm0/2.0".                                  |                             |
| [P-4310] | VRA shows unsupported storage array devices as direct-      | Suppress the tickets or     |
|          | attached storage (DAS) devices, which may open false        | avoid scanning hosts that   |
|          | tickets.                                                    | use storage that VRA        |
|          |                                                             | does not support.           |
| [P-4438] | If VRA scans a database when the database is suspended,     | -                           |
|          | most queries may fail.                                      |                             |
| [P-5049] | VRA cannot discover DB2 on a UNIX host that is scanned      | Scan the host directly and  |
|          | through a proxy.                                            | not through the proxy.      |
| [P-5934] | VRA ignores NICs that are configured as "unplumb" on        | -                           |
|          | Solaris hosts.                                              |                             |
| [P-6053] | Free space information is not available for Logical volumes | -                           |
|          | on Windows 2003 Servers.                                    |                             |

# Release Notes

| ID               | Description                                                | Workaround                  |
|------------------|------------------------------------------------------------|-----------------------------|
| [P-6480]         | VRA may fail to discover the correct LUN for UNIX hosts    | Contact Support for         |
|                  | accessing IBM DS or XIV storage.                           | assistance.                 |
| [P-6481]         | VRA may fail to present IBM DS GlobalMirror replication.   | Contact Support for         |
|                  |                                                            | assistance.                 |
| [P-6962]         | When the password contains special characters, EMC VNX     | Change the password         |
|                  | arrays scan fails.                                         | such that no special chars  |
|                  |                                                            | are included.               |
| [P-6964]         | If the security level on a "Naviseccli" server is set to   | Reduce the security level   |
|                  | MEDIUM, EMC VNX scan hangs.                                | on the Naviseccli server to |
|                  |                                                            | allow scanning.             |
| [P-7041]         | Information regarding inactive disk groups is not always   | -                           |
|                  | collected.                                                 |                             |
| [P-7196]         | In rare cases, HBA model, driver and firmware info is not  | -                           |
|                  | available for Linux systems.                               |                             |
| [P-7659]         | When executing a scan of a vCenter with no hosts, the scan | -                           |
|                  | fails.                                                     |                             |
| [P-7667]         | When HMC is scanned in an IBM Flex environment, the scan   | Contact support for         |
|                  | may fail.                                                  | assistance.                 |
| [P-7773]         | In certain cases when multiple VCS clusters with the same  | -                           |
|                  | name exist, VRA may incorrectly merge these clusters to a  |                             |
|                  | single one.                                                |                             |
| [P-7978]         | LUN Map info is not collected for IBM V7000, Storwize and  | -                           |
|                  | SVC.                                                       |                             |
| [P-8007, P-8006] | Brocade and HP Virtual Connect switches scan may fail and  | -                           |
|                  | a scan issue will not be reported.                         |                             |
| [P-8020]         | Unnecessary scan issue for 3PAR showr* commands when       | Suppress the scan issue.    |
|                  | remote copy is not licensed.                               |                             |
| [P-8035]         | NaviCLI and InformCLI scan may wait on user prompt and     | Such settings should be     |
|                  | fail with timeout. Certain storage proxies may enter user- | completed prior to          |
|                  | interactive mode upon executing the first command by a     | scanning with VRA, as       |
|                  | user, and ask to approve certain initial settings.         | interactive mode will       |
|                  |                                                            | cause the scan to hang.     |

### **Release Notes**

| ID                 | Description                                               | Workaround               |
|--------------------|-----------------------------------------------------------|--------------------------|
| [P-8039]           | Unnecessary scan issue reported for symcfg command when   | Suppress the scan issue. |
|                    | no RDF replications are configured.                       |                          |
| [P-8061]           | Unnecessary scan issue for Microsoft MPIO when the        | Suppress the scan issue. |
|                    | mpclaim.exe command returns a "No MPIO disks are          |                          |
|                    | present" message.                                         |                          |
| [P-8177]           | HBA data collection may fail on certain Windows 2003      | -                        |
|                    | servers.                                                  |                          |
| [A-688]            | Killed scan tasks appears as "Timed out".                 | -                        |
| [P-8443], [P-8421] | Unable to scan Oracle DB due to VIP not found on host     |                          |
| [P-8440]           | SCVMM Hyper-V replicas with same name as primary cannot   |                          |
|                    | be scanned                                                |                          |
| [P-8438]           | Exception on vCenter scanning within Full Cycle when      |                          |
|                    | parallel scan of vCenters is enabled                      |                          |
| [P-8389]           | VG not connected to PV on HPUX hosts with DMP             |                          |
| [P-8379], [P-8365] | Cisco DCNM zone collection issues                         |                          |
| [P-8337]           | Invalid Windows HDS HDLM string format                    |                          |
| [P-8408]           | Solaris zones discovery incorrectly assumes uniqueness of |                          |
|                    | zone names                                                |                          |
| [P-8491]           | Some properties of Oracle DB are not collected when DBs   |                          |
|                    | are scanned via OEM                                       |                          |

# Limitations

You may encounter the following limitations when working with VRA.

### Assigning a profile to an Active Directory group

- When assigning a profile to an AD Universal Group, the VRA master server must have access to the Global Catalog of the AD Forest.
- When assigning a profile to an AD Local Domain Group, VRA will not be able to assign the Profile to AD Users from a different Domain even though such configuration is valid within AD. In other words an AD user can log in to VRA (with all the correct profiles assigned) only if each AD Local Domain Group it belongs to is part of the same AD Domain the AD user belongs to.

Release Notes

### Oracle database discovery

To discover Oracle databases, start the Oracle process or ensure that the /etc/oratab or /var/opt/oracle/oratab file is present.

#### Release Notes

#### Recovery point objective (RPO)/service level agreement (SLA)

VRA also has the following RPO/SLA limitations:

- RPO/SLA is not supported for active HDS asynchronous HUR replication.
- RPO/SLA for NetApp only works for direct replication from primary devices.
- RPO/SLA for CLARiiON only works for direct replication from primary devices.
- RPO/SLA for HP 3PAR only works for direct replication from primary devices.
- RPO/SLA is not calculated for EMC CLARiiON MirrorView/S.
- RPO/SLA is not calculated for IBM DS.

#### Incorrect time logged in system log files when DLS is not automatically updated

VRA log files may log incorrect timestamp when the VRA server is not configured with automatic Day Light Saving adjustment.

#### VRA Database Views include a subset of the information collected from target systems

VRA Database Views do not include information regarding VMware Virtual Networking, Database Tablespaces, Installed Software and Kernel Parameters, RecoverPoint consistency groups, LV mirroring, Application Servers and does not include historical data.

### In specific cases scan error messages are not sufficiently informative

The Scan Troubleshooting screen occasionally presents scan error messages that include the error code but no additional details.

**Workaround**: Run the erroneous command or script manually to see the full scan error message. If further assistance required, contact Support.

#### Incorrect tickets may open when target systems are not scanned successfully

When certain target systems are not scanned successfully, VRA may open incorrect tickets as a result.

**Workaround**: Search for the symbol specifying whether scan issues exist in the ticket summary, and review any scan issues reported in the ticket or in the Scan Troubleshooting prior to reviewing the risk details.

#### Incorrect tickets may open when file read permission is not granted

When VRA cannot read or list a file or a directory, incorrect tickets may open.

**Workaround**: Take particular care to grant the required privileges for the user configured for the scan, as described in the VRA deployment guide [A-619].

Release Notes

#### When importing objects into VRA, special characters are converted

When importing names and properties of objects from CSV/CMDB/API, special characters such as "&", 'no-break-space' and certain UTF8 chars are converted to alphanumeric chars. [A87, A105]

#### SSH key supports only keys with less than 4000 characters

The SSH key supports only those keys that contain less than 4000 characters. [P6645]

### HMC is required in order to scan IBM VIO environments

If HMC is not available and IVM is used, contact Support for assistance. [P6835]

#### CSV Import of Business Entities does not create new sites

The Import process will use the site field to correctly match hosts specified in the CSV file to existing hosts, but will not create the sites if they do not exist in the system. [A-15]

**Workaround**: Use step 3 of the Configuration Wizard to define any missing sites (manually or through CSV import).

#### Incorrect replication mode and state collected for an array included in the symavoid file

When a scanned Symmetrix array is included in the symavoid file on a SYMCLI server, it will not correctly report the status and mode of replications for the array.

**Workaround**: Take care to use SYMCLI servers that can effectively report on the replication mode and status – both for the source and target arrays.

#### SAN switches installed with unsupported versions should not be scanned

Refrain from scanning a Fabric if it includes switches that are installed with an unsupported version. For information regarding supported versions, refer to the VRA Support Requirements document. [P-7971]

#### JDBC-SSL is not supported for database scanning

It is not possible to connect and scan databases using JDBC SSL. [P-7964]

Release Notes

#### Linux Software RAID devices managed by mdadm are unsupported

As a result, VRA may report a non-actionable scan issue regarding unknown mdadm host physical volumes not connected to storage volumes. [A-618]

#### SAN switches are not automatically removed when no longer discovered by their proxy

SAN switches are not automatically deleted when their proxy no longer discovers them. [A-522]

#### Modal dialogs cannot be moved on the screen

Modal dialogs (pop-up windows) cannot be moved on the screen – use mouse wheel to scroll when needed.

#### Topology module might refresh when scrolling other pages on Firefox

Topology module might refresh (flicker) when scrolling other pages (for example – ticket info) on Firefox – this is due to a known Firefox issue published by Mozilla.

# Upgrading to this release

For information about installing VRA, see the *Veritas Risk Advisor User's Guide*. In addition, review the *Veritas Risk Advisor Deployment Guide* for guidance about the VRA infrastructure requirements and the preparations needed for scanning your datacenters.

You can upgrade to VRA 7.3.3 only from version 7.3.2. If a system has an earlier version of the product installed, you must upgrade to version 7.3.2 before upgrading to version 7.3.3.

Consider the following before you begin the upgrade process:

- Carefully read the release notes in full, and make any necessary changes to the VRA infrastructure and/or to
  user account permissions as required, and ensure sufficient free disk space is available on the master server.
- Verify that you have an up-to-date backup of the VRA server disk drives using your standard backup tools, and an up-to-date VRA database export. A database export can be generated using the EXPDP or EXP Oracle commands.
- Once the upgrade on the master VRA server is completed and the Tomcat service starts, VRA automatically checks and upgrades the VRA collectors. There is no manual collector upgrade process. For gradual collector upgrade, disable the collectors before initiating the upgrade on the master server, and gradually enable the collectors you wish to upgrade following the completion of the software upgrade on the master server.

#### Release Notes

The upgrade requires that you completely stop all VRA operations, including data collections and data analysis. While it is fully automatic, the length of the upgrade process may require several hours to complete in large environments. During this time, it is important not to restart the VRA server or terminate the upgrade task. In addition, it is essential that the Oracle database used by VRA be available throughout the upgrade process.

### To upgrade from version 7.3.2 to version 7.3.3

- Login as a local administrator to the master VRA server.
- 2. Run the VRA\_7\_3\_3.exe file as an administrator.
- 3. On the Welcome screen, click Next.
- 4. When prompted, select Yes, upgrade VRA 7.3.2 to 7.3.3.
- 5. Accept the License Agreement and click Next.
- 6. Accept the GNU License Agreement and click Next.
- Specify whether to perform a database export prior to upgrading and whether to start Tomcat after the upgrade completes, and click Next. Veritas recommends that you keep the default settings.
- 8. Click **Install** to begin the software upgrade process. This process may require up to several hours to complete, depending on the size of the scanned environment.
- 9. Click Finish to close the installer.